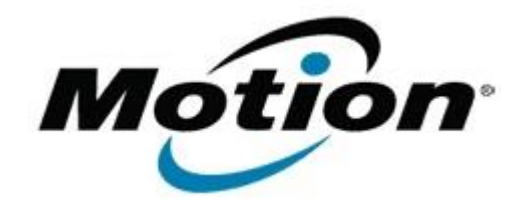

## Motion Computing Software Release Note

Name **Realtek Card Reader Driver for Windows 7**

File Name **CardReader\_6.1.7601.91.zip**

Release Date July 13, 2012

This Version  $6.1.7601.91$ 

Replaces Version All previous versions

Intended Users **Motion CL910 users**

Intended Product Motion CL910 Tablet PCs ONLY

File Size  $7.9$  MB

Supported<br>Operating System Windows 7

**Fixes in this Release**

• NA

**What's New In This Release**

Initial release.

**Known Issues and Limitations**

• NA

**Installation and Configuration Instructions**

## **To install CardReader 6.1.7601.91, perform the following steps**:

- 1. Download the update and save to the directory location of your choice.
- 2. Unzip the file to a location on your local drive.
- 3. Double-click the installer (setup.exe) and follow the prompts.

## **Licensing**

Refer to your applicable end-user licensing agreement for usage terms.